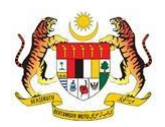

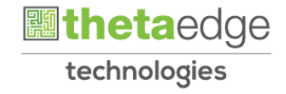

# SISTEM PERAKAUNAN AKRUAN KERAJAAN NEGERI (iSPEKS )

### USER MANUAL

## Carian Waran

## (BAJET)

### Untuk

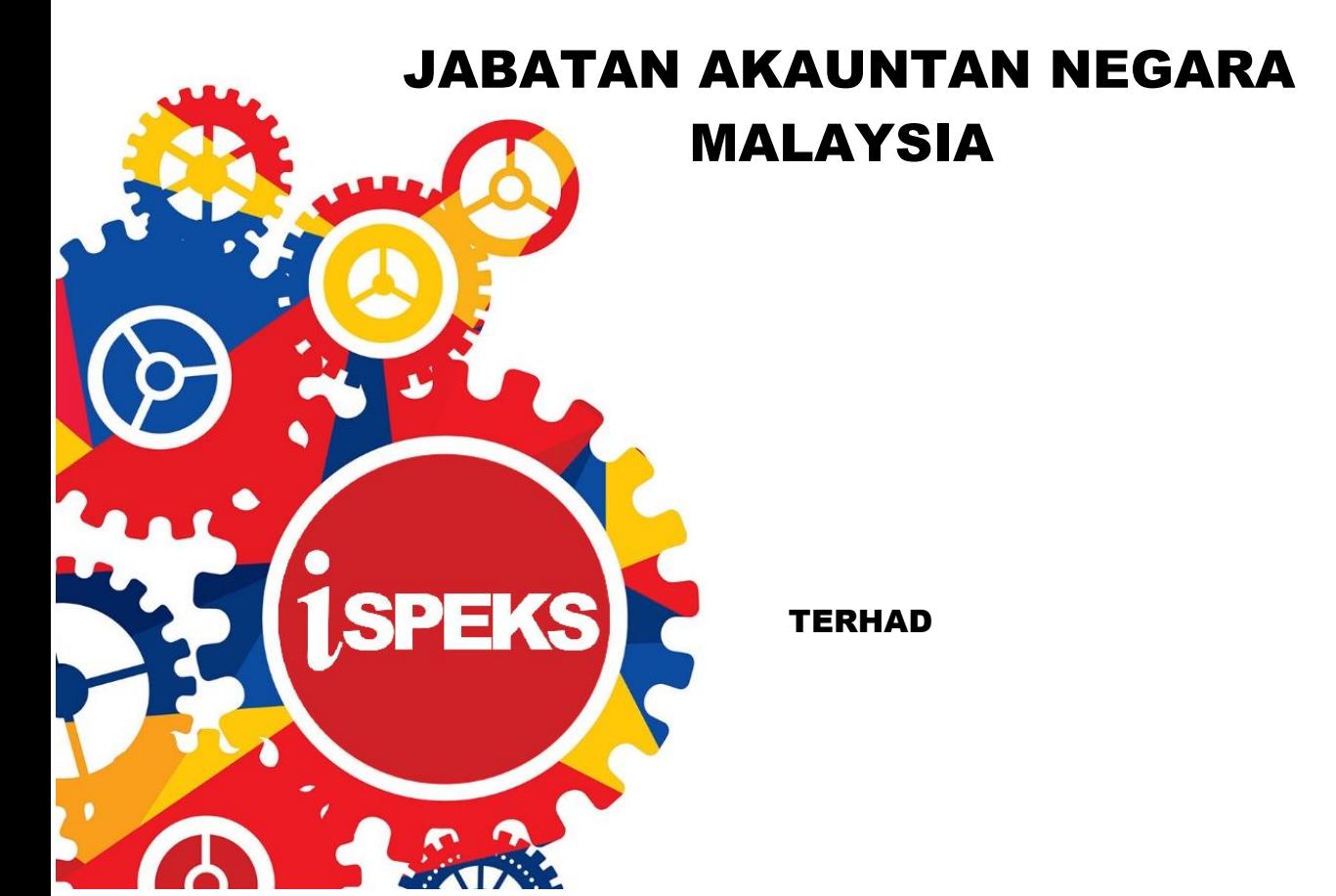

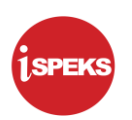

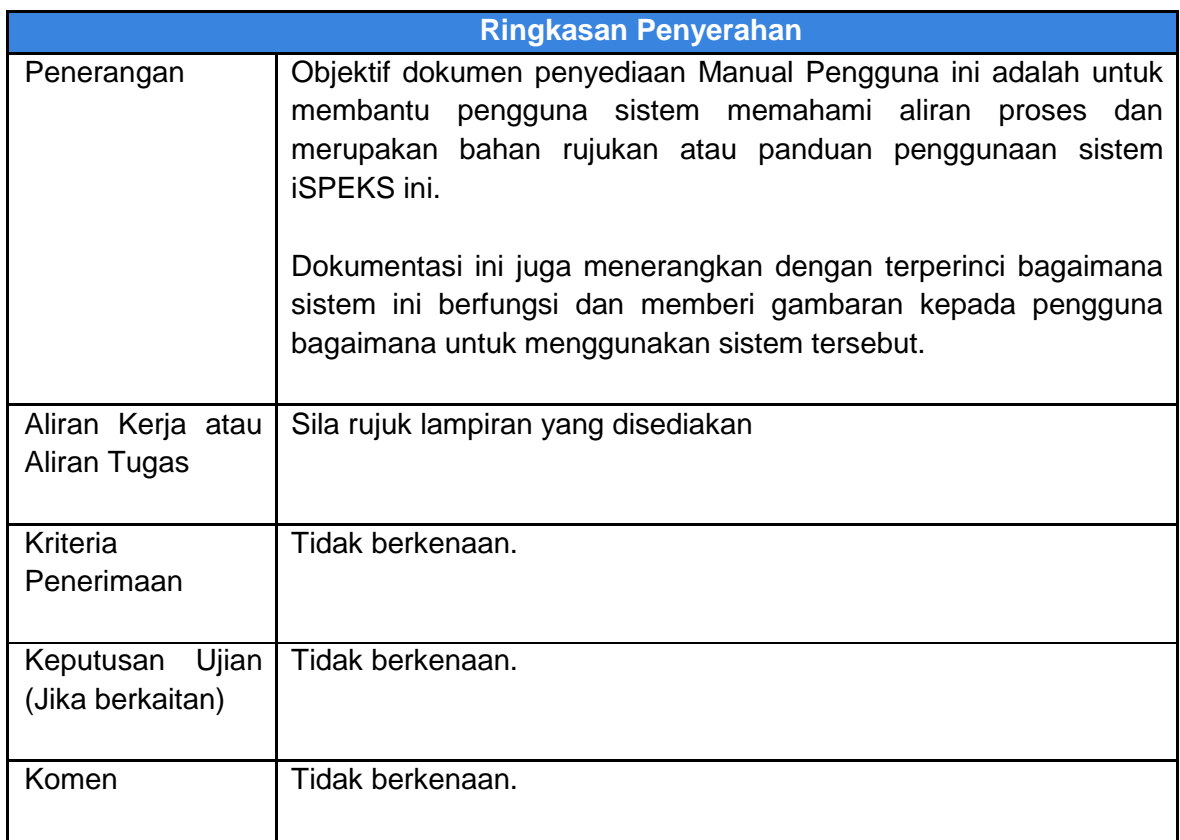

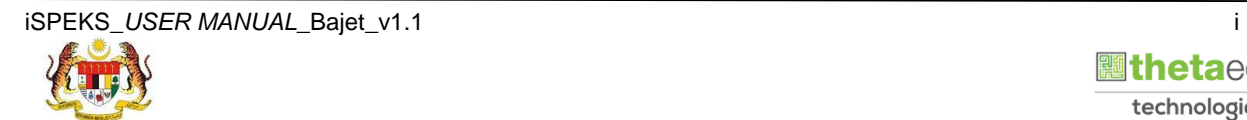

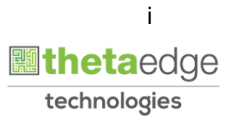

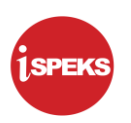

#### **Pentadbiran dan Pengurusan Dokumen**

#### **Semakan Dokumen**

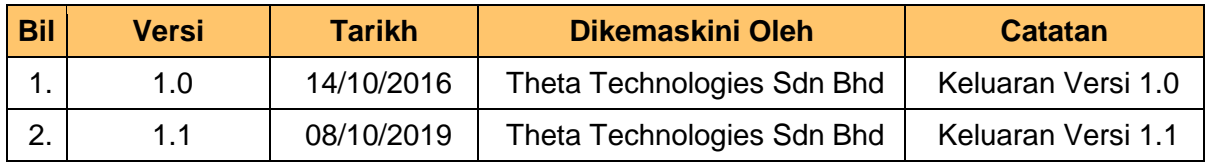

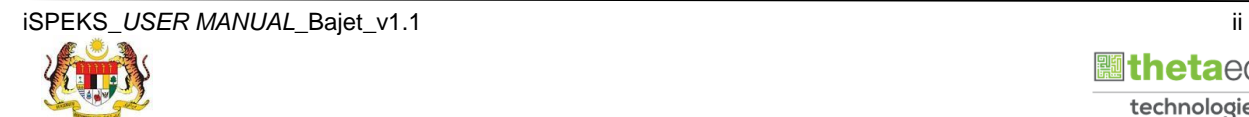

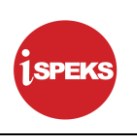

#### **ISI KANDUNGAN**

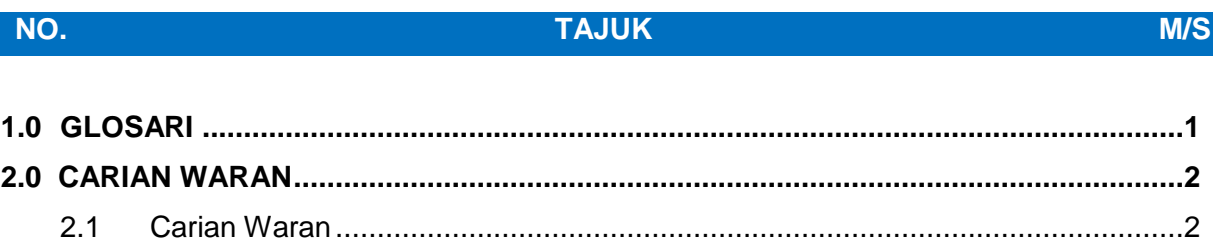

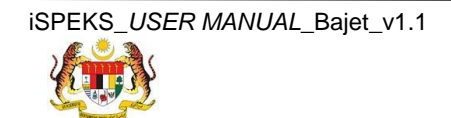

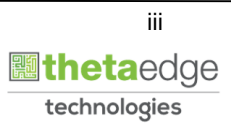

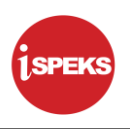

#### <span id="page-4-0"></span>**1.0 GLOSARI**

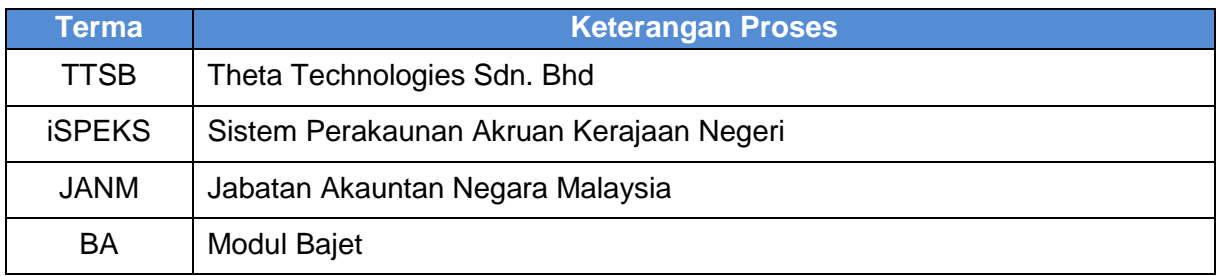

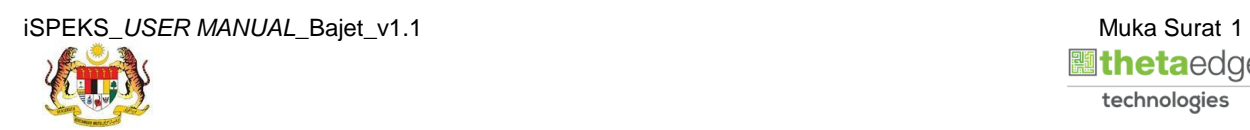

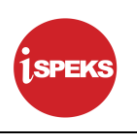

#### <span id="page-5-0"></span>**2.0 CARIAN WARAN**

Proses Carian Waran digunapakai apabila pengguna membuat carian maklumat waran yang telah wujud berdasarkan Status Rekod yang dipilih.

#### <span id="page-5-1"></span>**2.1 Carian Waran**

#### **1.** Skrin **Log Masuk** dipaparkan

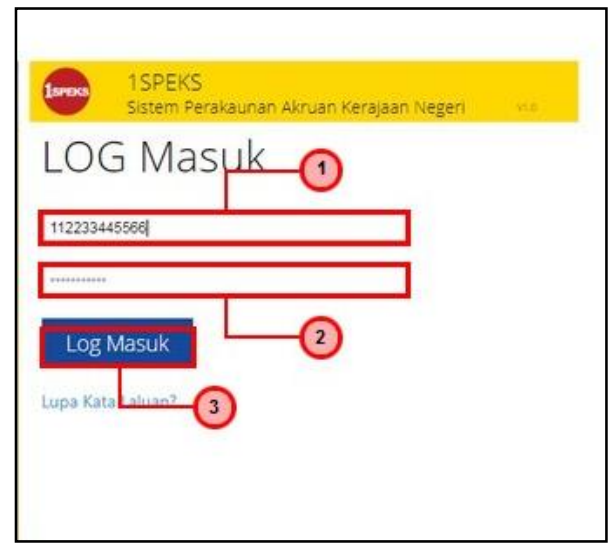

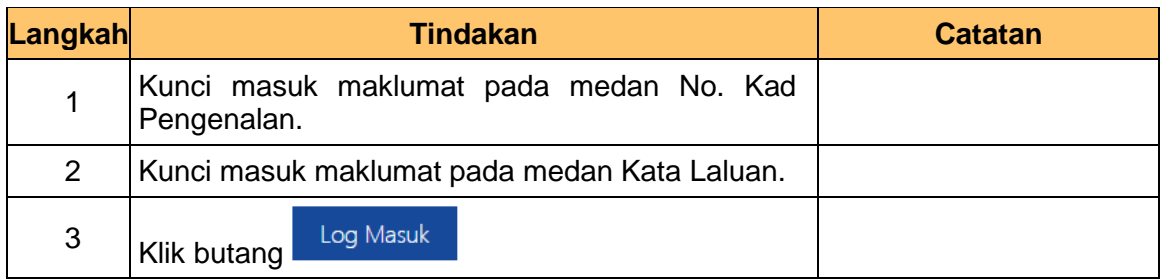

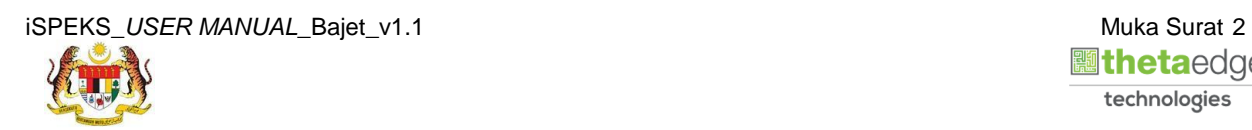

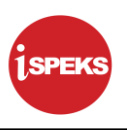

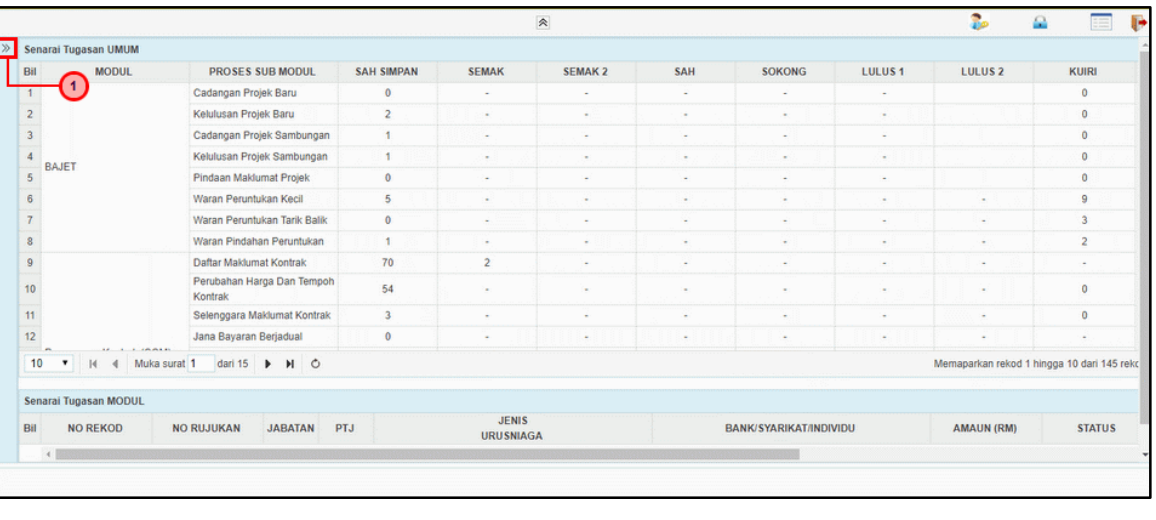

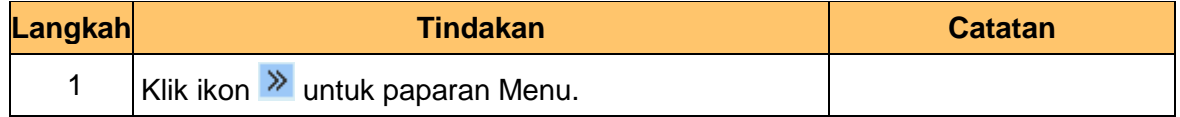

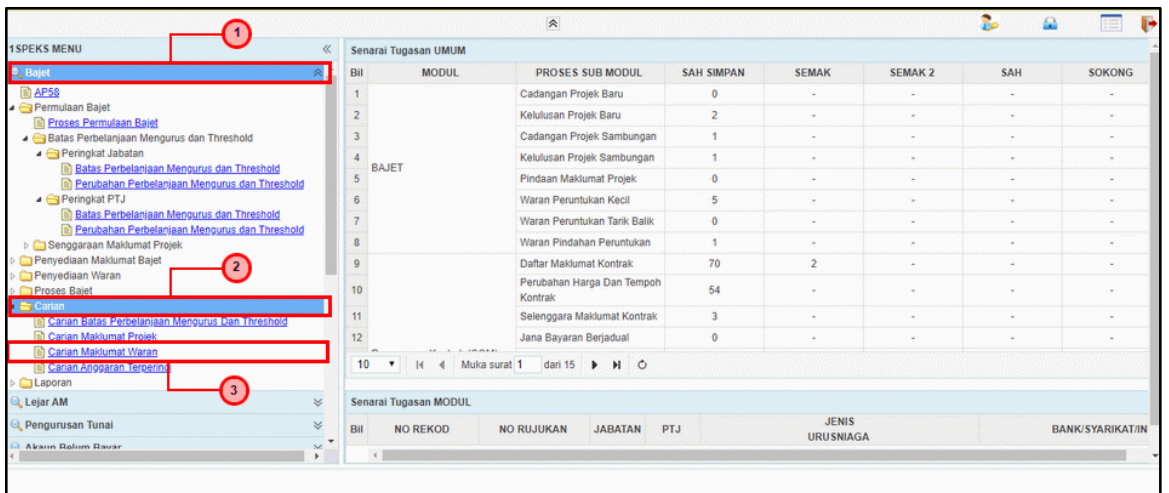

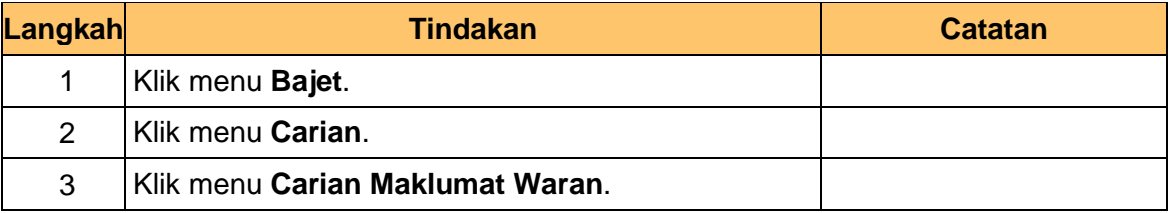

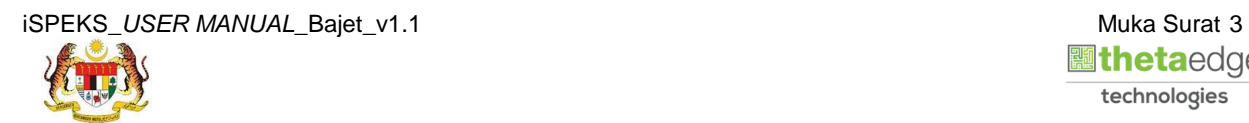

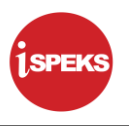

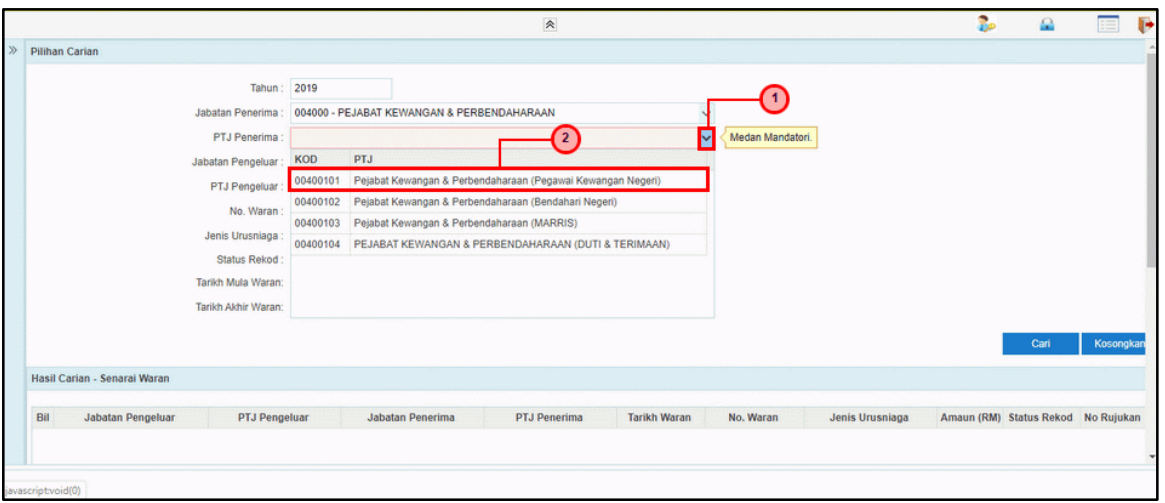

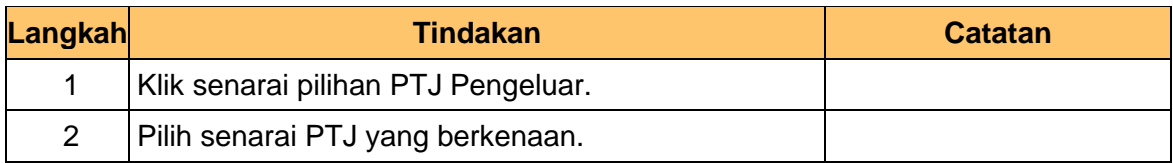

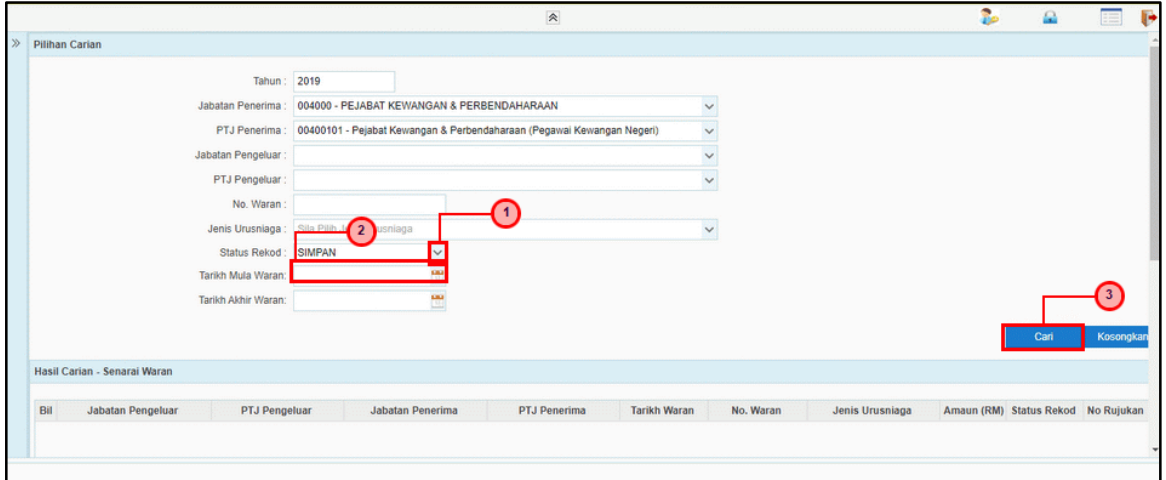

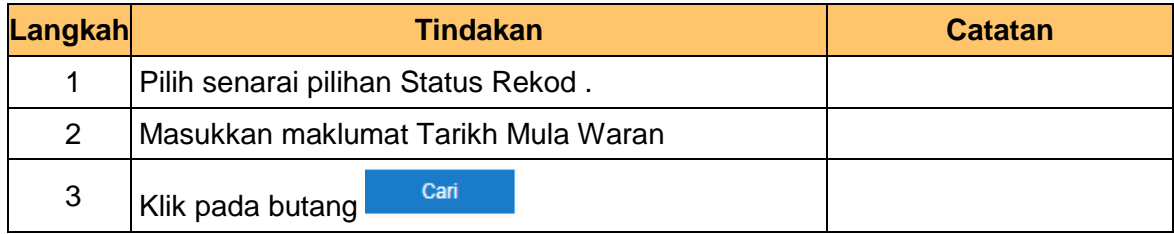

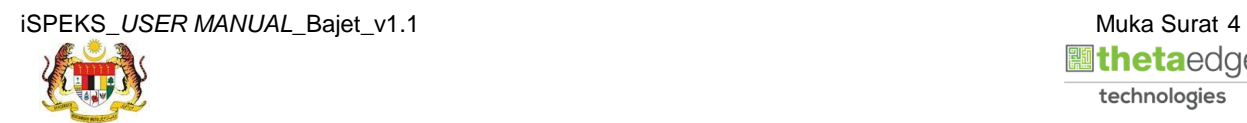

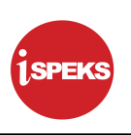

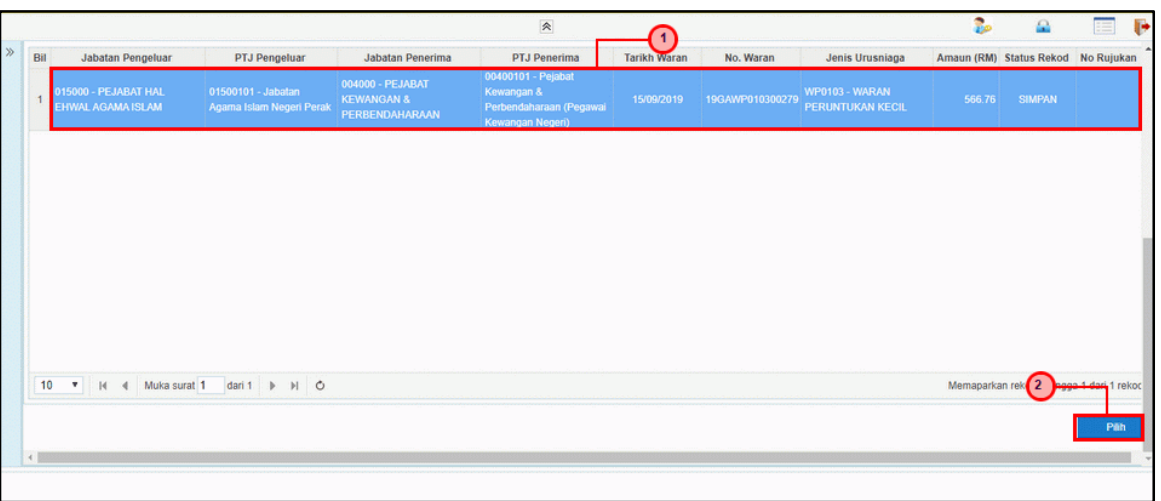

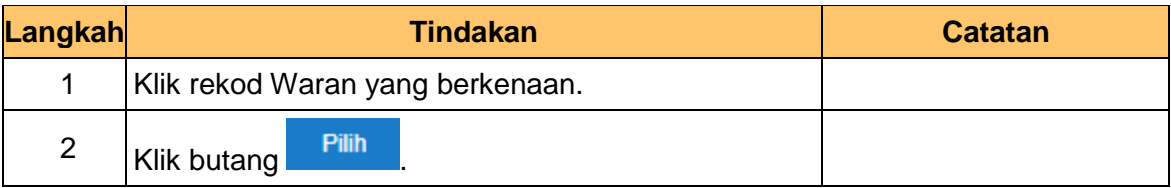

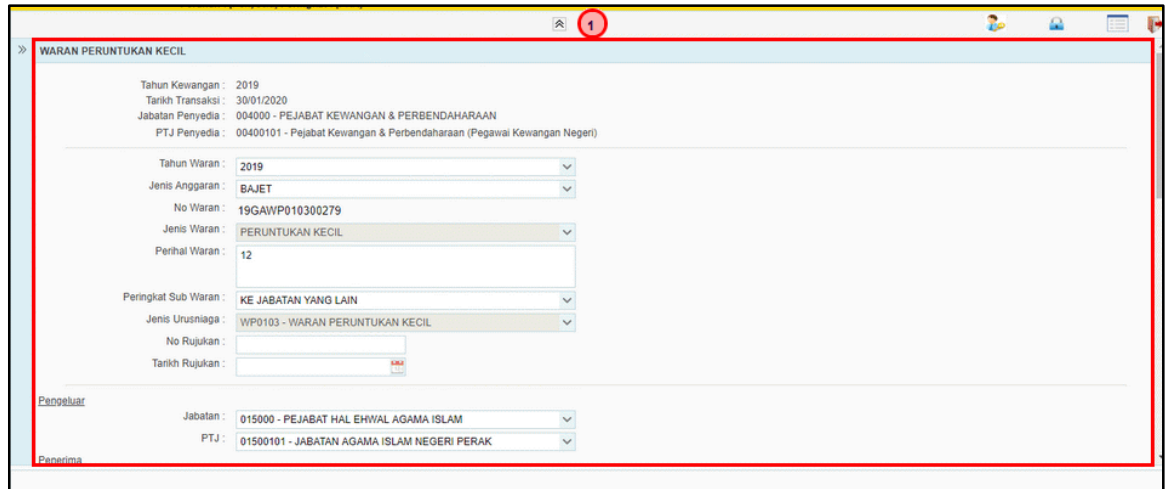

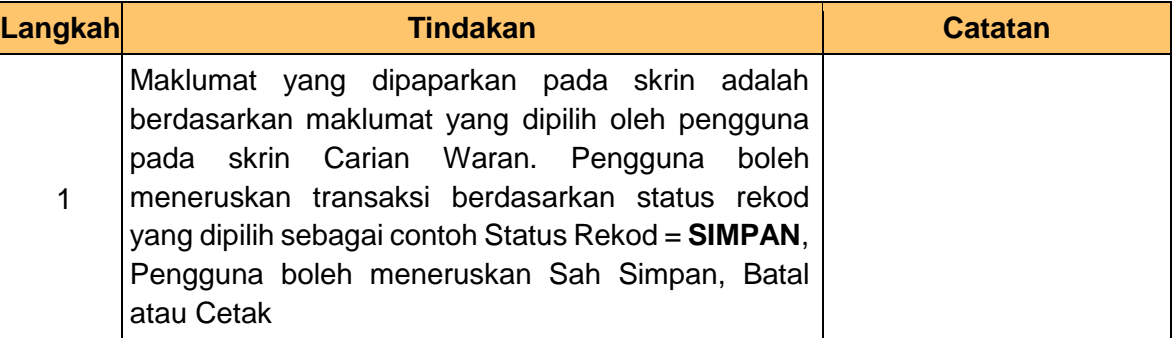

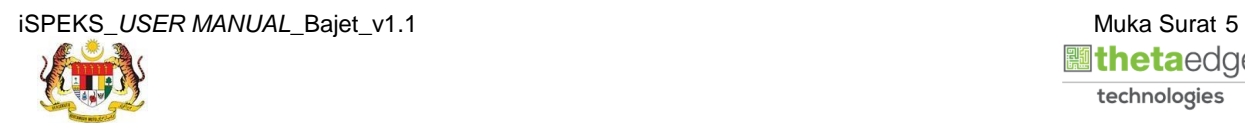

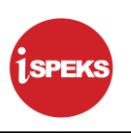

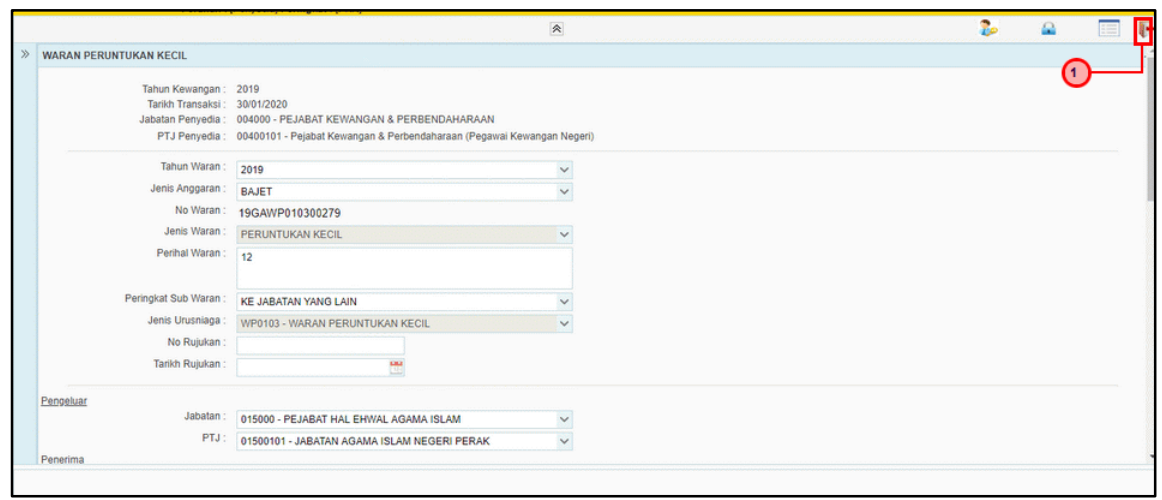

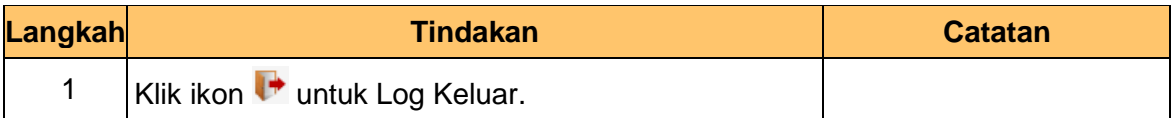

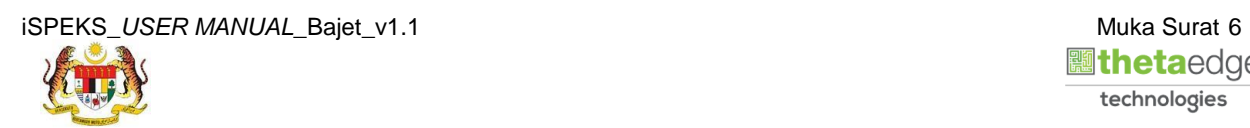